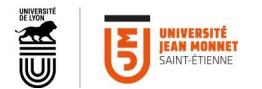

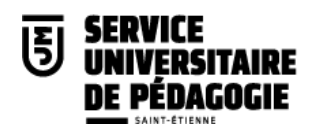

## **Cours Magistraux**

#### **Guide de mise en œuvre pour un participant**

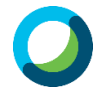

**CISCO WEBEX** est l'outil de visioconférence utilisé à l'université Jean Monnet. Cette solution permet à toute personne, y compris extérieure à l'université, de se connecter via un simple lien, sans nécessité de créer un compte.

## **Voici comment procéder :**

 Vous devez participer à un Event. L'organisateur vous a transmis un lien sur lequel vous devez cliquer. https://ujmstetienne.webex.com/ujmstetienne/onstage/g.php?MTID=e1b3b182bb5cad2e83f4de02996f5f2aa Lieu :  $\sim$  $\frac{1}{2}$  $\sim$ 2 Vous arrivez sur la page Cisco de l'événement. ahah.<br>cisco Webex pour **A** F **Serne <sub>Transmus</sub> Florence Courtade** Adr Informations sur l'événement : Réunion d'échanges Université cible  $\bar{\mathbf{R}}$ Il est obligatoire de s'inscrire pour rejoindre cet événement. Inscrivez-vous dès nant si nécessai Francais : Heure de Par Statut de l'événement : N'a pas démarré (S'i Dejajadra fáságamant majatonant mardi 13 octobre 2020 10:00<br>Heure d'été de l'Europe (Paris, GMT+02:00) Date et heure: Cet événement n'ayant pas démarré, vous ne pouvez pas le rejoindre. Durée: 3 heures Prénom : Elorance (California) **Description**  $Norm:$ Courtade Adresse électronique : florence courtade@univ-st-eti-En rejoignant cet événement, vous acceptez les Conditions d'utilisation Cisco Webex et la Déclaration de confidentialité Rejoindre maintenant S'inscrire Avant de rejoindre l'événement, cliquez ici pour vérifier que vous disposez de lecteurs compatibles avec les fichiers au format UCF (Format de communications universelles) pour voir les fichiers rich media qui seront utili

Il vous est demandé de renseigner votre **nom**, **prénom** et **adresse mail**.

*Notez que tant que l'organisateur n'a pas démarré l'événement, vous ne pouvez pas entrer.*

Cliquez sur **Rejoindre maintenant**.

Si le démarrage vous pose problème, vous pouvez tout à fait **Participer via le navigateur**.

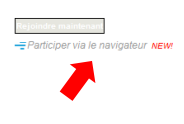

completed the control of

Les **Events** sont prévus pour des grandes assemblées (jusqu'à 10000 personnes).

Les micros et les caméras des participants sont par défaut coupés pour des raisons techniques et de confort auditif pour les participants.

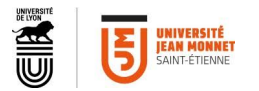

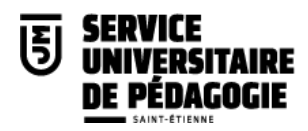

*<u>I</u>* Interactions possibles pendant un Event :

西

#### **Lever la main**

Vous pouvez demander la parole et l'organisateur vous rétablira l'usage de votre micro pour que tous les participants puissent vous entendre.

La main levée est accessible soit à droite de votre nom :

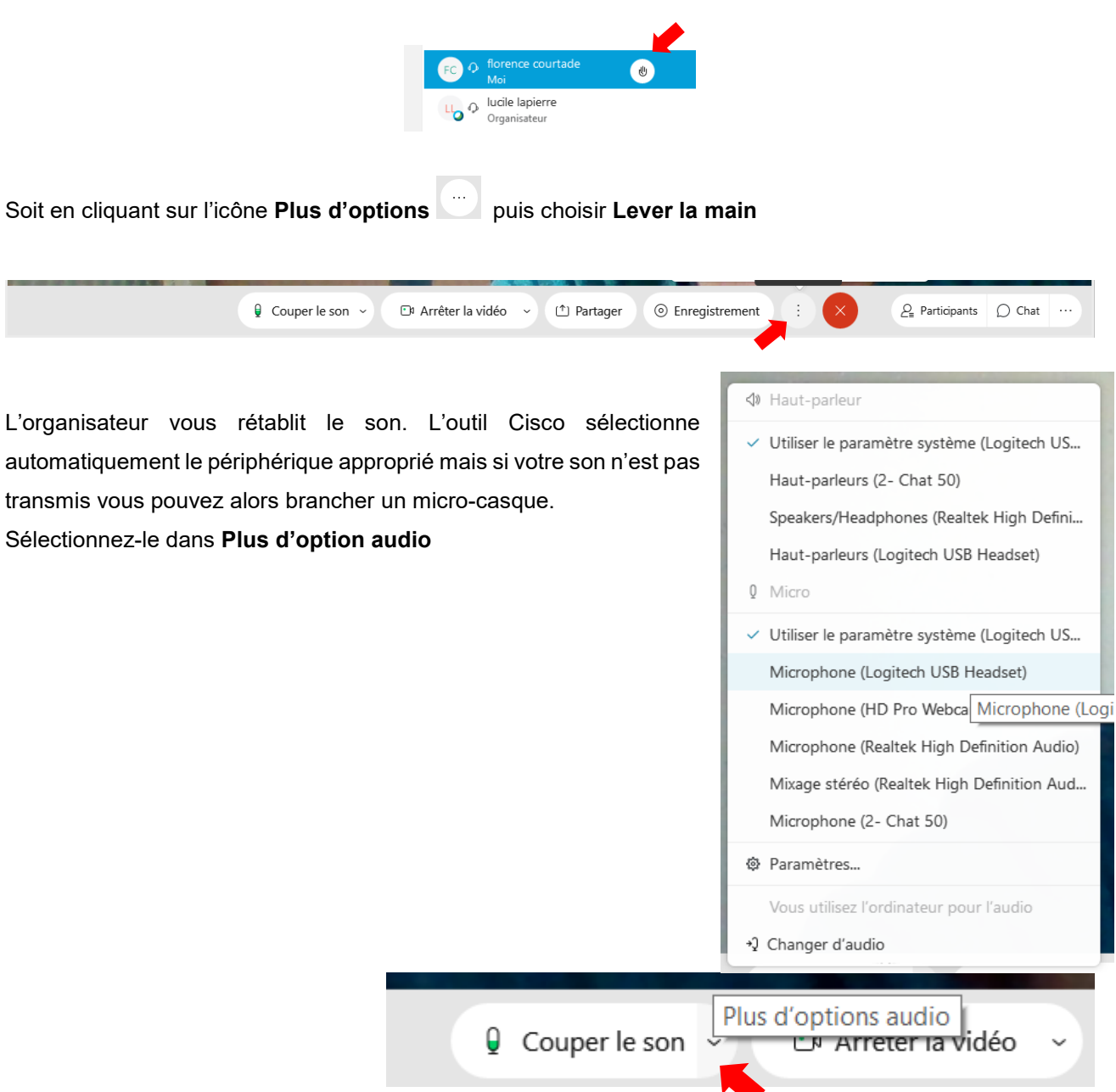

Si votre son n'est toujours pas transmis, pensez à regarder s'il n'y a pas de bouton **mute** sur votre micro même, essayez de débrancher-rebrancher, ou de sélectionner un autre micro.

**Il est nécessaire de réappuyer pour baisser sa main.**

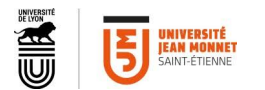

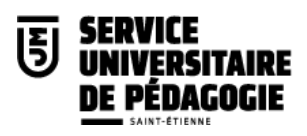

# **Le Chat :**

Vous pouvez poser vos questions par écrit.

L'organisateur de la réunion pourra alors relayer vos questions.

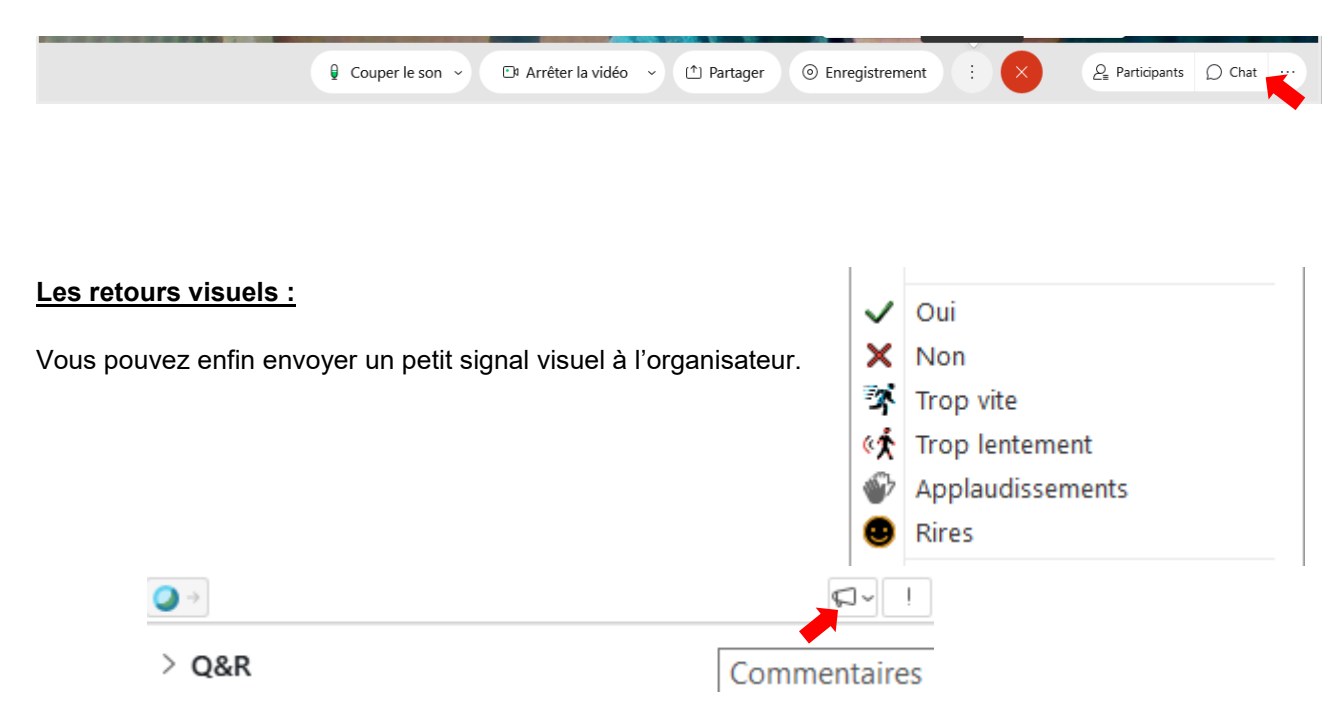